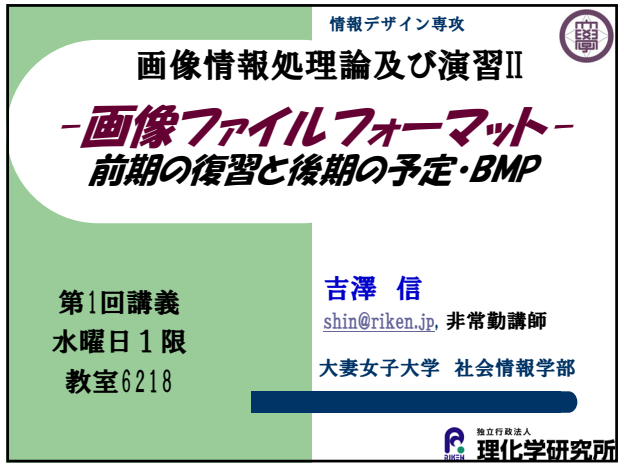

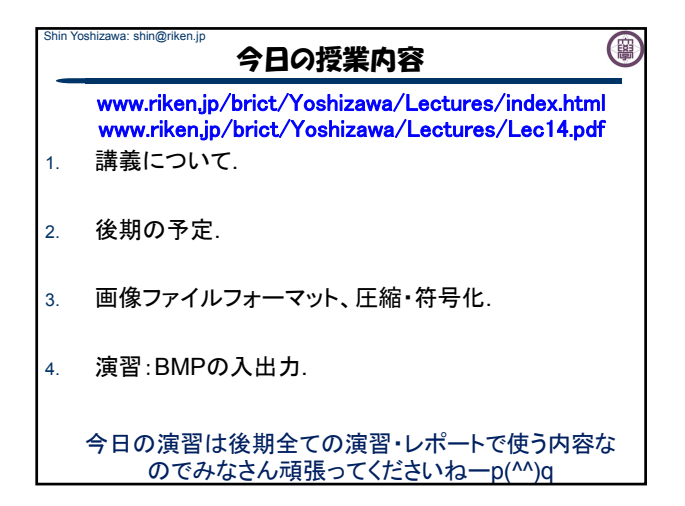

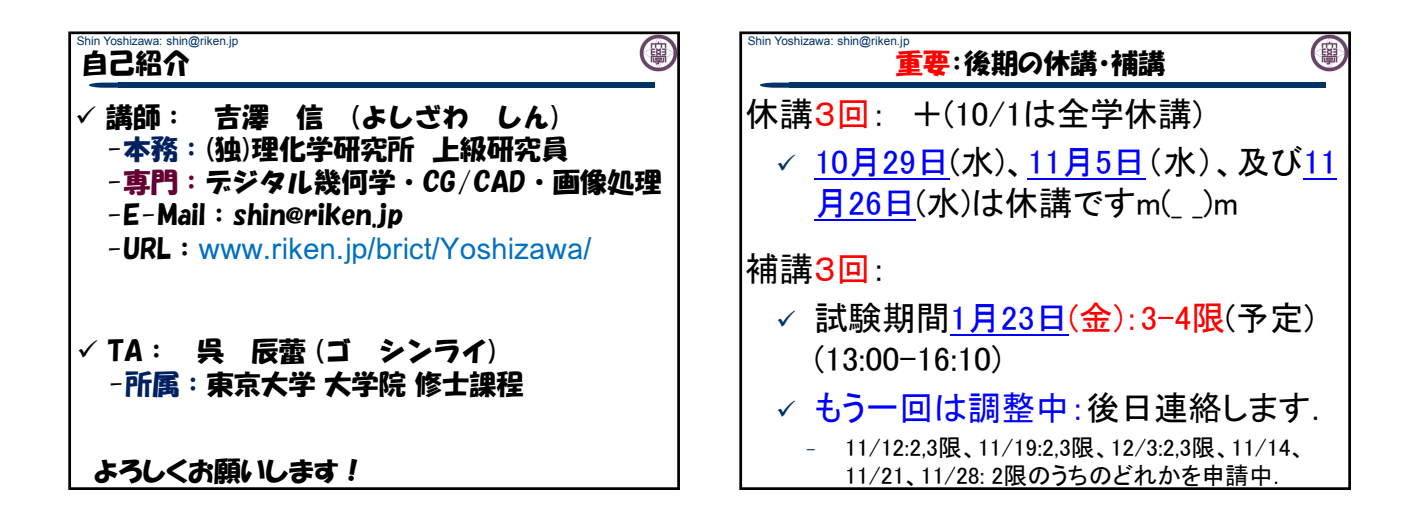

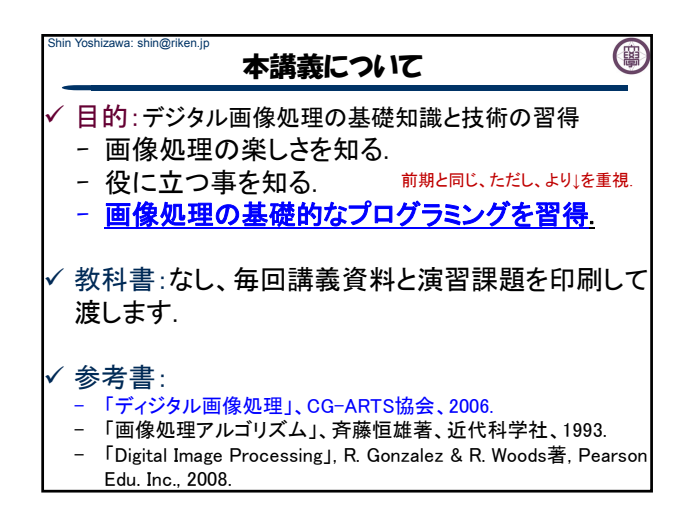

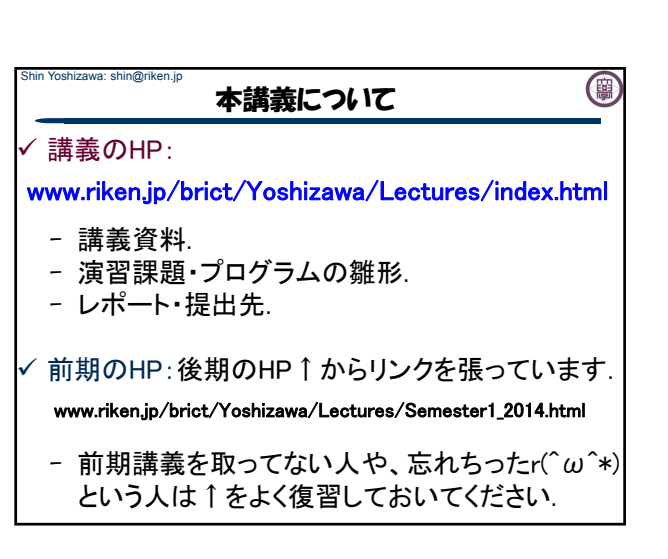

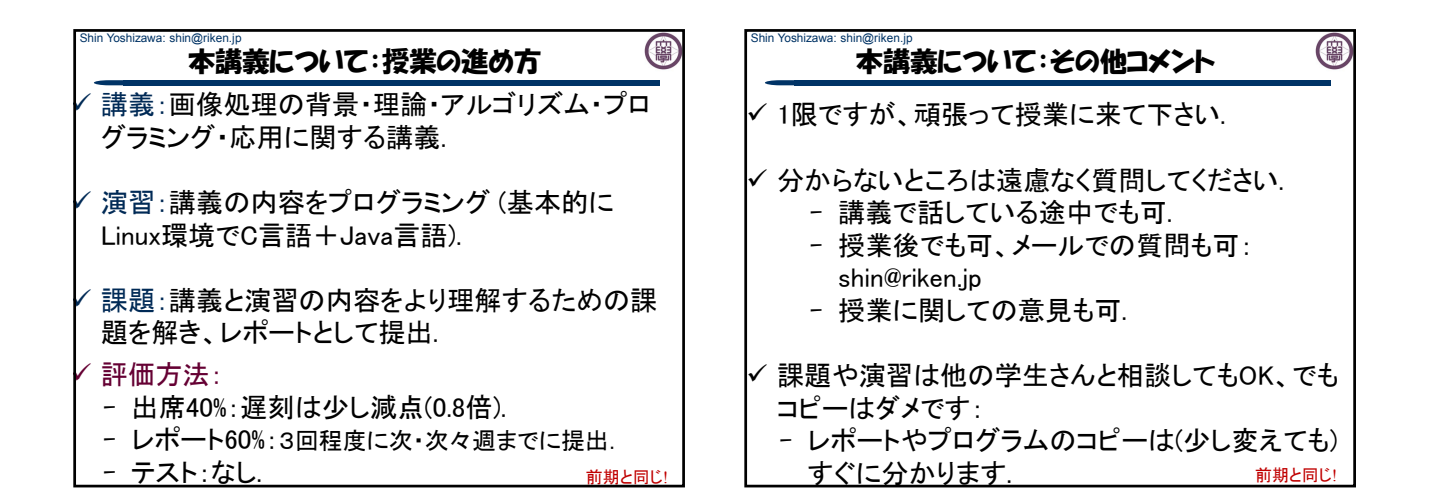

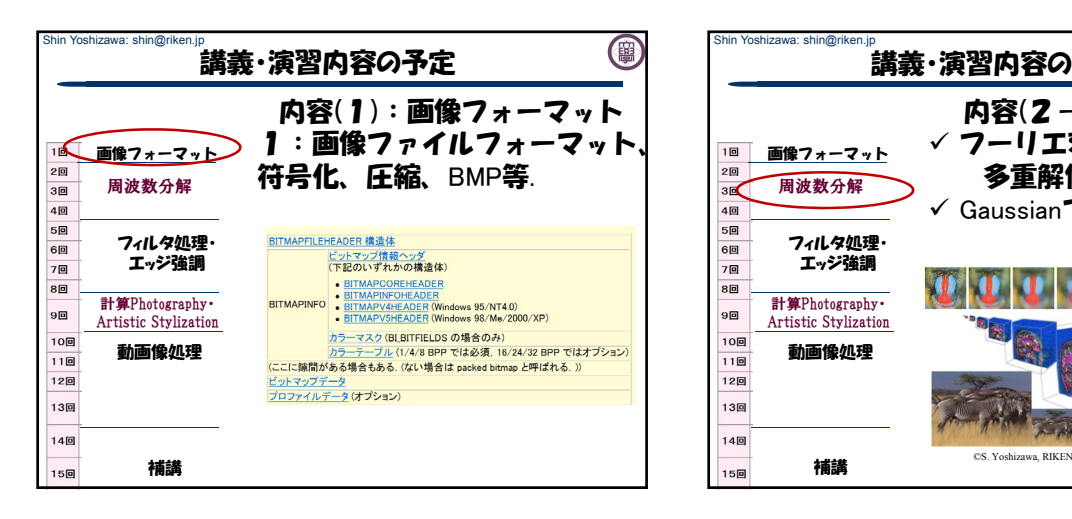

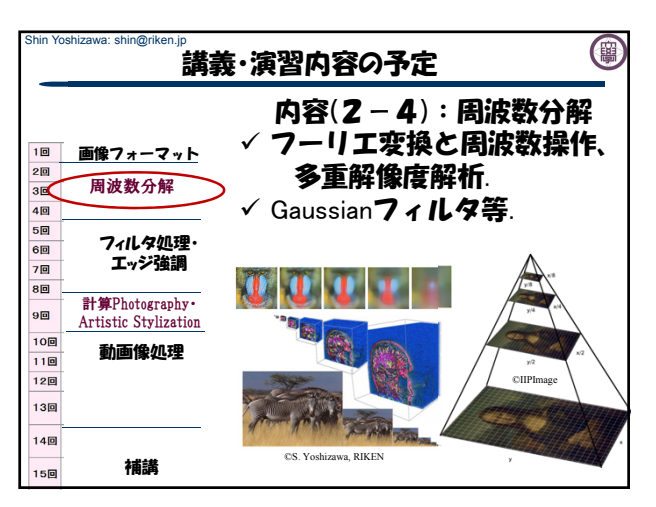

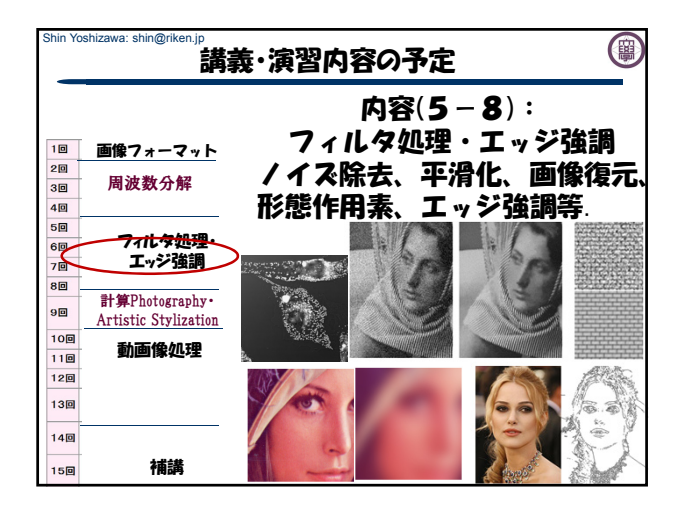

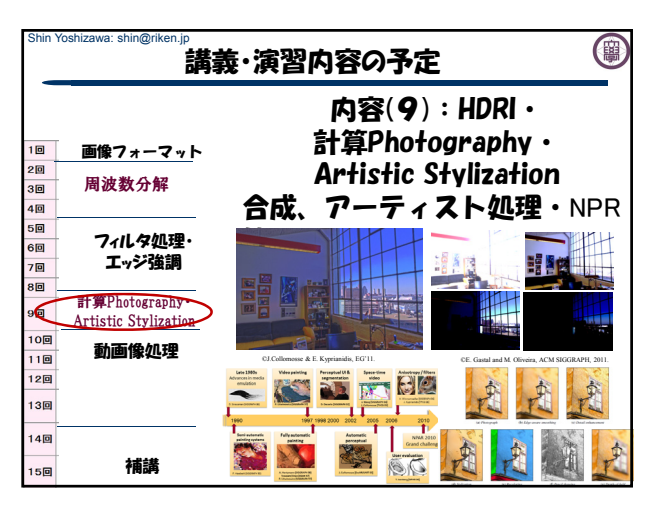

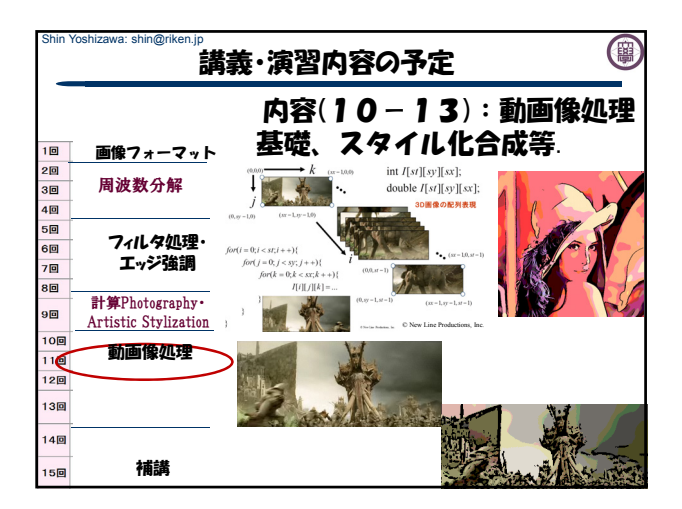

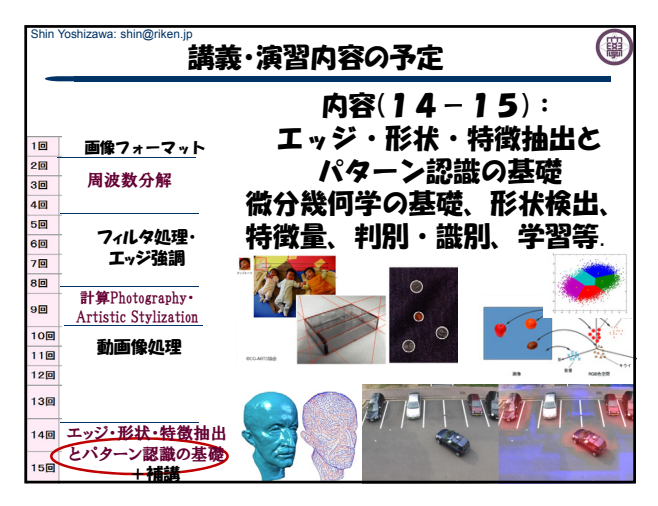

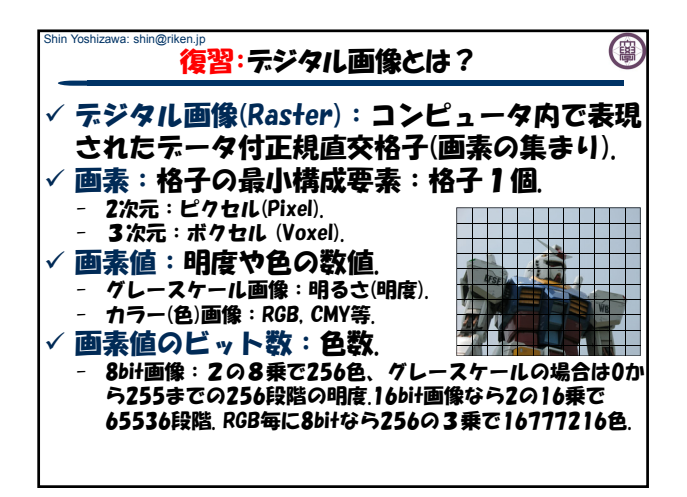

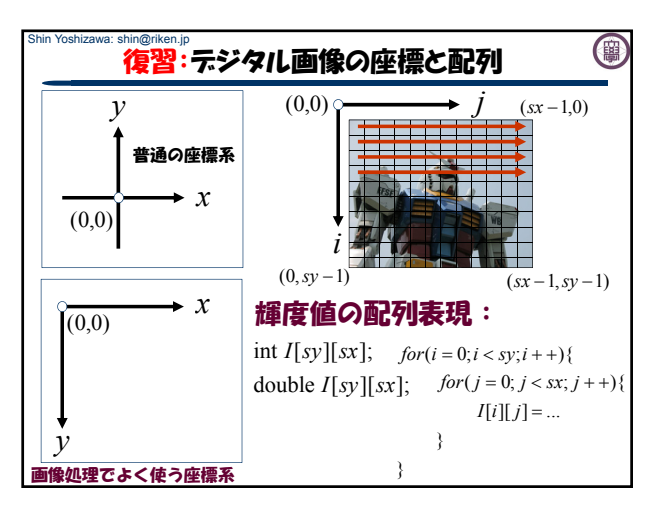

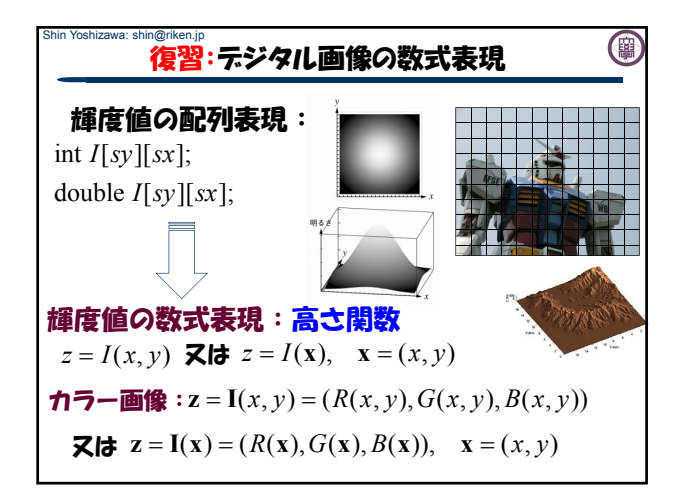

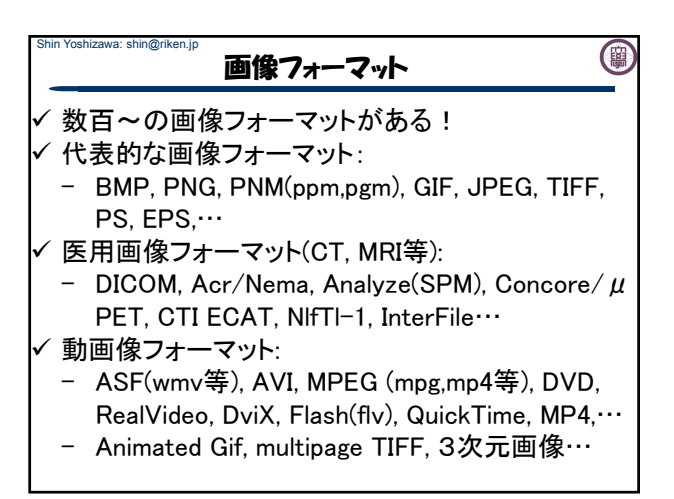

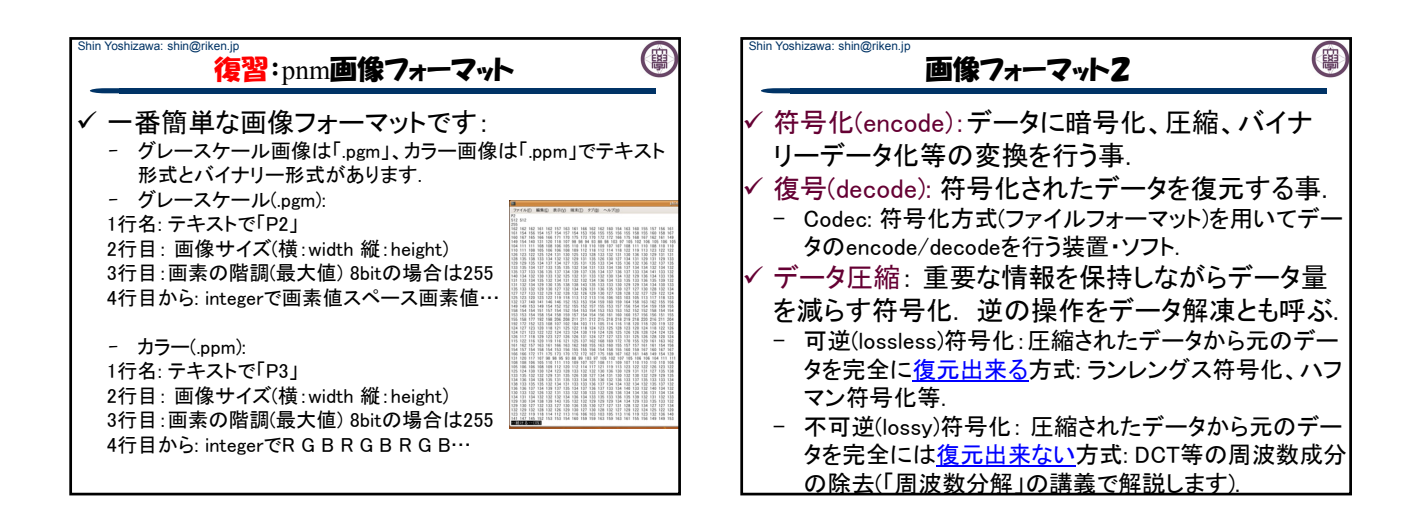

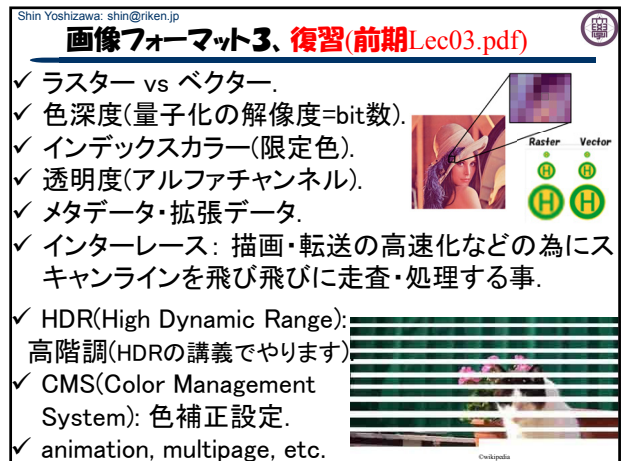

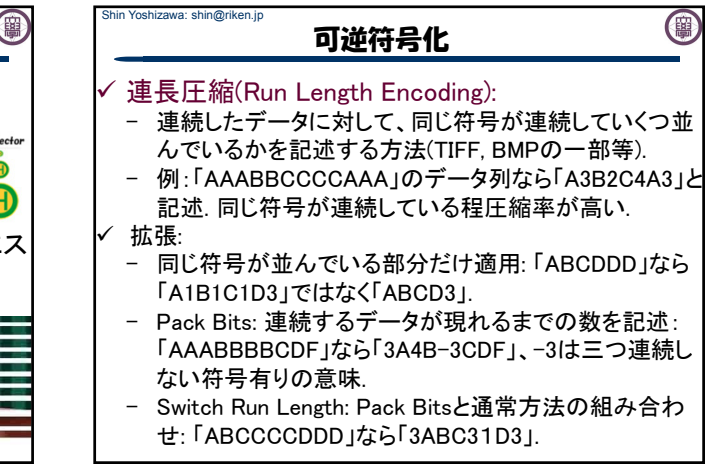

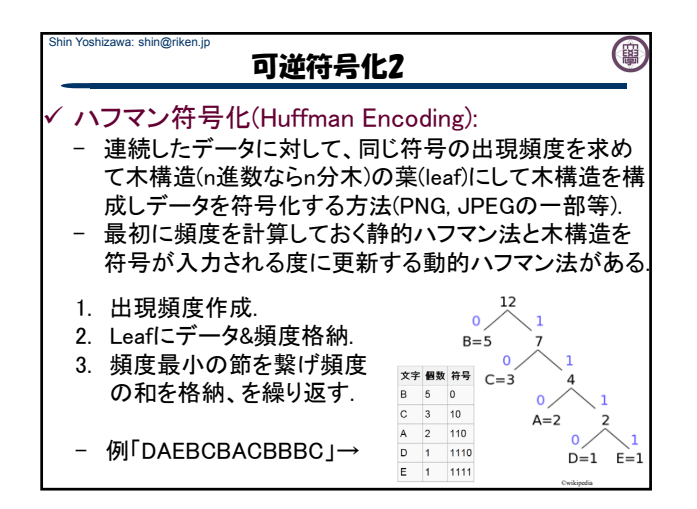

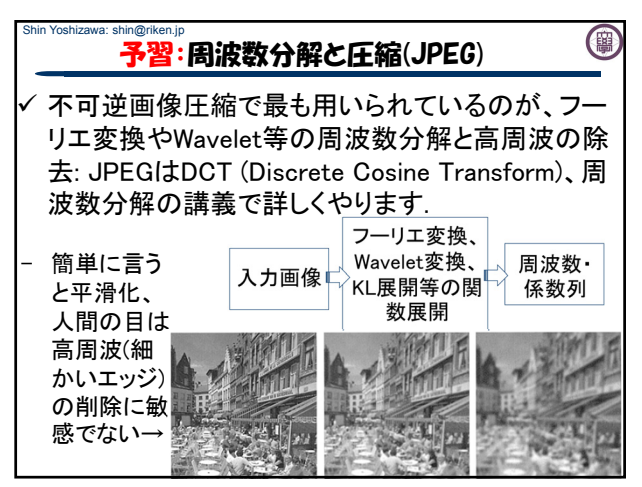

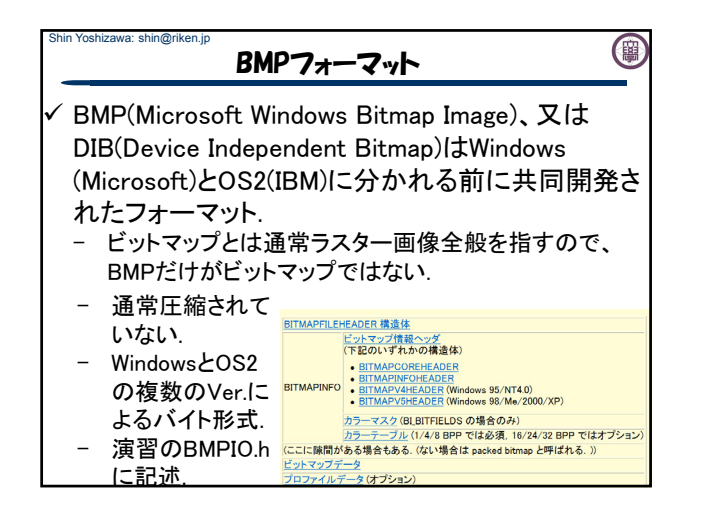

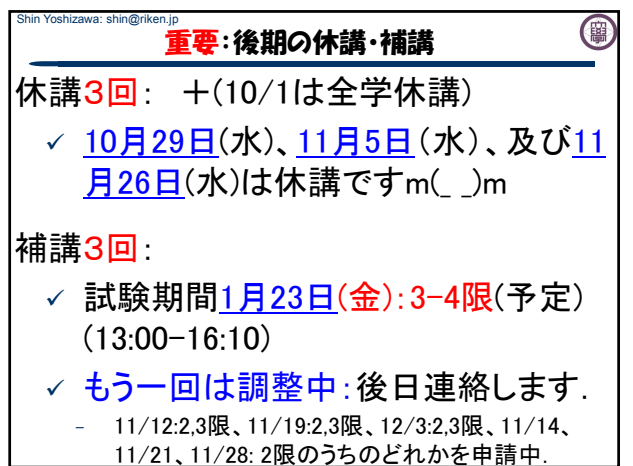

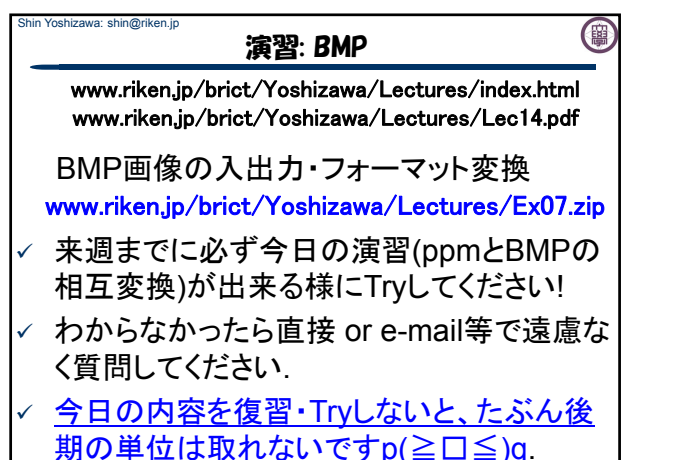

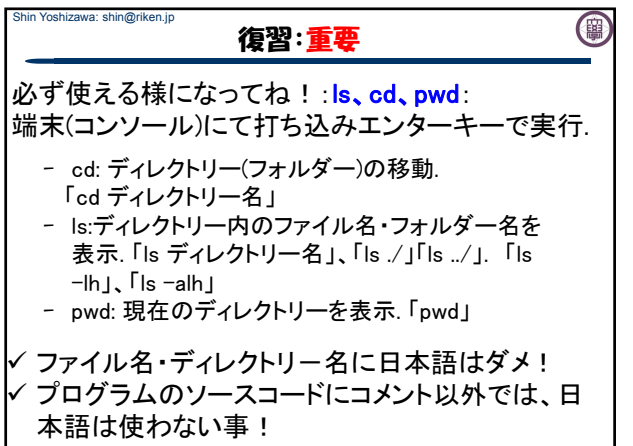

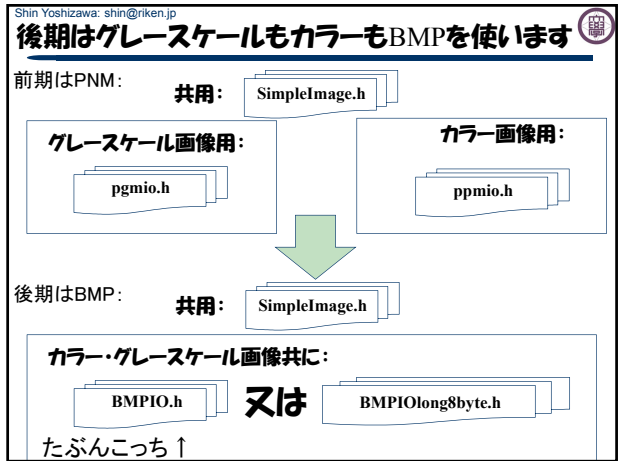

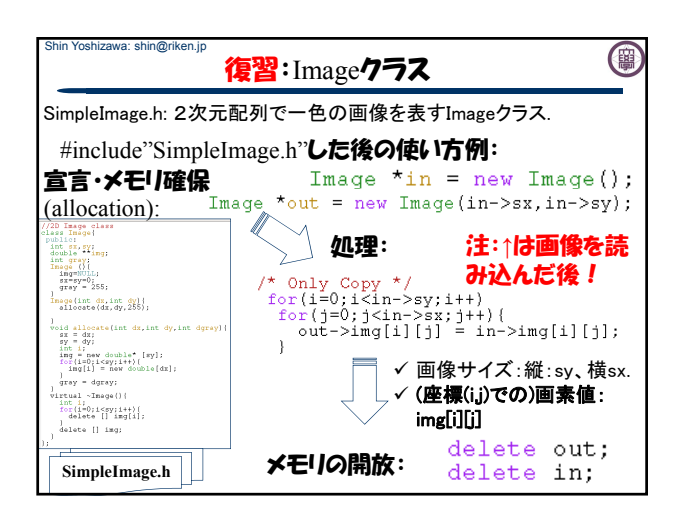

## Shin Yoshizawa: shin@riken.jp 演習:longのバイト数をチェック

(團

(團

## www.riken.jp/brict/Yoshizawa/Lectures/Ex07.zip

- 1. ↑をダウンロードしてください.
- 2. 適当なフォルダーにEx07.zipを展開してください.
- 3. Ex07内のプログラムをmakeでコンパイルしてください.
- 4. 端末にて./testBMPIO lena.bmp lena test.bmpを実行.
- 5. displayでlena\_test.bmpを確認.
- ex07.cxxを編集してBMPIO.hとBMPIOlong8byte.hどちらが 使えるかチェックしてみましょう!
- ヒント:
- printf("size of long is %d¥n",sizeof(long));等を使って longのバイト数を表示してみましょう.
- ¥は「Back space」の左にあるバックスラッシュ記号.

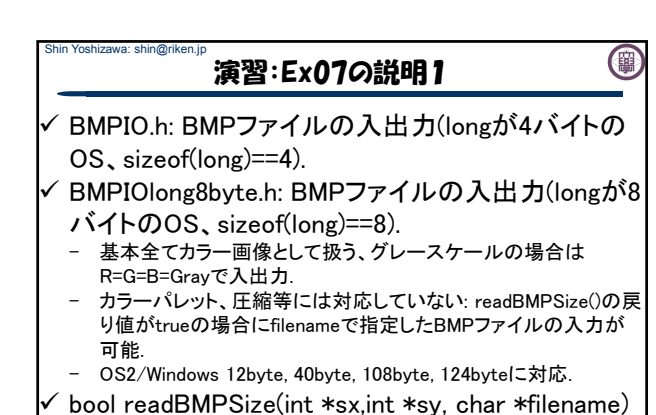

- filenameで指定したBMPファイルのサイズを縦(sy)、横(sx)に代入 する関数.対応していないBMPファイルを開こうとしていると戻り 値がfalseになる(convertなどで変換するればOK).

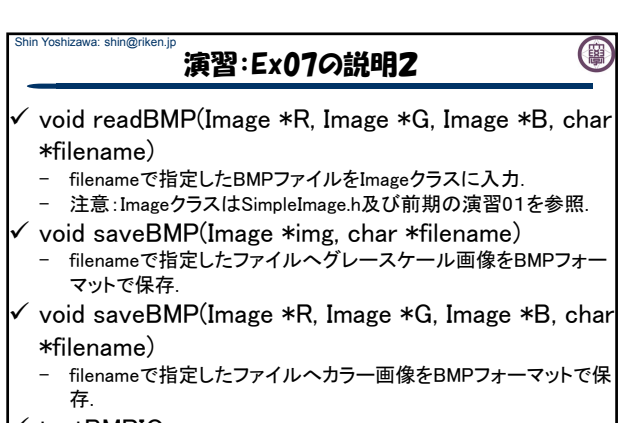

testBMPIO.cxx

Shin Yoshizawa: shin@riken.jp

- BMP画像を開いてBMP画像としてセーブするプログラム.
- 引数3: 入力BMP 出力BMP(カラー) 出力BMP(グレースケー

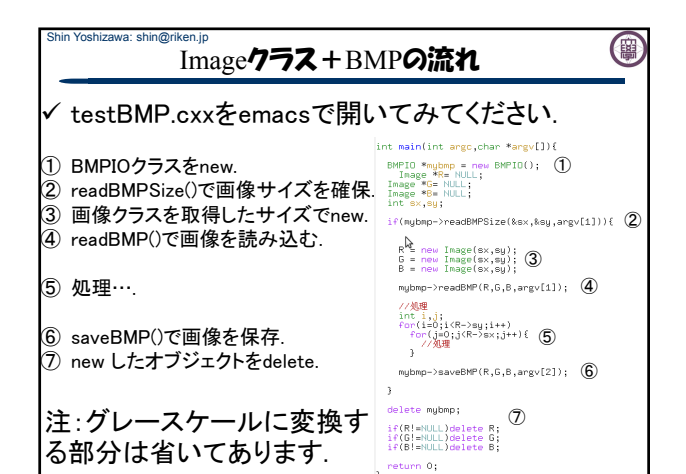

## 演習07-1:ppmとbmpの変換

- ex07.cxxを編集して以下の二つのプログラムを作ってみま しょう!
	- bmp2ppm: bmp画像を読み込んでppm画像としてセーブ するプログラム.
	- ppm2bmp: ppm画像を読み込んでbmp画像としてセーブ するプログラム.
	- ヒント:ppmの入出力はppmio.hを使う(ex01\_2.cxx又は前 期演習01を参照).
	- カラー画像で確認する事.
- ↑が出来た人はpgm2bmpとbmp2pgmも作ってみてください Makefileを編集して上記4つのプログラムがmakeでコンパ イル出来る様にしてみましょう.
	- 第1回レポートは**↑**を含むので頑張ってー**p(^^)q**

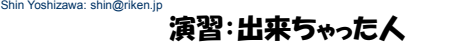

 BMPの入出力が出来ちゃった人は前期の Lec12.pdfにある「出来る人のための課題」をBMP を使ってやってみてください. 同様の演習はフィル タ処理でやりますし、レポートに出します.

(團

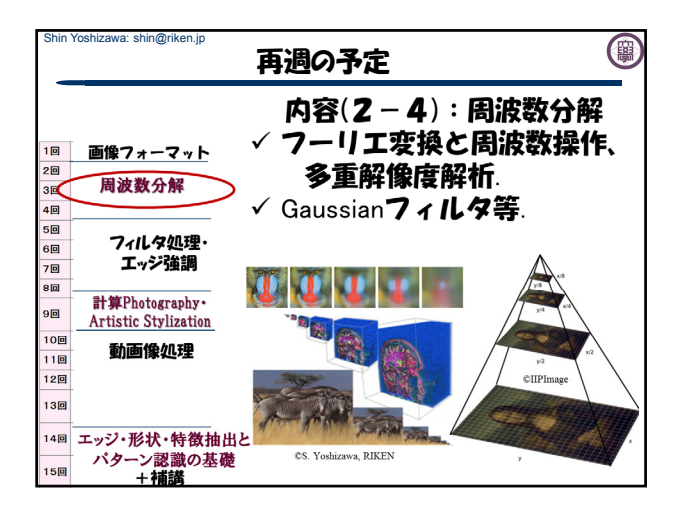